## УДК 622.1: 622. 033: 553.52

С.С. ІСЬКОВ, О.В. КАМСЬКИХ, А.В. ПАНАСЮК (Житомирський державний технологічний університет)

## **ВИКОРИСТАННЯ ГІС ПРИ ПОЄДНАННІ ПЛАНІВ В ІЗОЛІНІЯХ РІЗНИХ ПОКАЗНИКІВ РОДОВИЩА ОБЛИЦЮВАЛЬНОГО КАМЕНЮ ПРИ ЙОГО ГЕОМЕТРИЗАЦІЇ**

*Розглянуто можливість використання сучасних ГІС при побудові планів в ізолініях окремих показників родовища і виконанні математичних операцій над ними для проведення підсумкової оцінки родовища*

**Постановка проблеми.** Для родовищ облицювального каменю характерні значні зміни фізико-механічних і якісних показників як по площині покладу, так і з глибиною розміщення корисних копалин. За окремими планами якісних показників родовища, що створюються під час його розвідки і експлуатації, важко виносити правильні судження про доцільність розробки певних його частин, про напрямки використання видобутого блочного каменю з окремих ділянок родовища, про його прогнозну вартість. Все це потребує поєднання даних планів для винесення підсумкової оцінки родовища або його ділянки відносно раціональності розробки, декількох напрямків можливого застосування його продукції, наприклад, вироби для внутрішнього чи зовнішнього облицювання, блоки для монументального будівництва і т.д.

**Аналіз останніх досліджень і публікацій.** При геометризації родовищ облицювального каміння за основу приймається метод ізоліній П.К. Соболевського. Теоретичні основи виконання математичних дій над топографічними поверхнями при геометризації родовищ також розробив П.К. Соболевський. Використання методу профілів при геометризації рудних тіл за допомогою стандартних СAD-систем (наприклад, AutoCAD), в поєднанні з SolidWORKS розглядалось А.Д. Стариковим і О.В. Мусихіною. А. Б. Кірмасовим розглядалась можливість аналізу просторових даних в геології засобами ArcView [4].

**Метою даної статті** є дослідження можливості використання сучасних ГІС при геометризації родовищ облицювального каменю як для побудови окремих планів в ізолініях, так і для виконання математичних операцій над ними для виконання узагальненої оцінки родовища.

**Викладення основного матеріалу статті.** Аналітично топографічна поверхня виражається функцією виду  $P_z = f(x, y)$ , тобто функцією від двох змінних координат точки, і геометрично може бути виражена системою ізоліній, що не перетинаються. Над декількома однорідними функціями одного порядку можна виконувати повний комплекс математичних дій (додавання і віднімання, множення і ділення, інтегрування, диференціювання і знаходження деякої іншої поверхні, що є функцією від даної поверхні), якщо дані функції задовольняють такі умови:

- 1) поверхні, над якими планується виконувати математичні дії, повинні бути зображені в одній і тій же системі координат;
- 2) масштаби поверхонь повинні бути однакові;
- 3) топографічні поверхні повинні бути відображені у одних і тих же площинах проекшій

Будь-який з методів побудови планів в ізолініях (методи ізоліній, геологічних розрізів, профілів) і роботи з ними може бути реалізований за допомогою комп'ютерної техніки при умові знання мов програмування і правильному описанні необхідних алго-

ритмів. На сьогодні вже розроблено достатню кількість програмних продуктів – геоінформаційних систем (ГІС), що дозволяють вирішити дану задачу, і питання стоїть лише в правильному і вмілому їх виборі і використанні. Геоінформаційні системи (ГІС) інтегрують технології роботи з базами даних, процедури математичного аналізу і методи образно-картографічного представлення результатів стосовно задач накопичення, обробки і представлення різноманітної просторово-розподіленої інформації [6].

ГІС, які можуть використовуватись при геометризації родовищ, повинні відповідати таким вимогам [2]:

- читання початкових даних користувача, які, як правило, зберігаються у вигляді файлів різного типу – текстових (матриці або списки чисел), двійкових (байтові масиви), представлених в спеціалізованому науковому або технічному форматі (CEOS, HDF і т.п.), стандартних графічних файлів (BMP, TIFF і т.д.);

- можливість наочного, достатньо простого і швидкого перегляду даних (наприклад, у формі таблиць чисел, у формі зображень, тривимірних поверхонь, ліній рівня) як в цілому, так і детального вивчення їх довільної ділянки; від цього часто залежить правильність інтерпретації фізичних явищ, що лежать в основі представлених даних;

- можливість обробки і аналізу даних (інструменти інтерполяції, трансформації, фільтрації, статистичного аналізу);

- можливість додавання користувачем власних методів обробки і аналізу (створення спеціальних модулів);

- можливість представлення даних і результатів їх аналізу у вигляді, готовому для додавання в звіт або статтю, – перенесення графіків, планів, шкал і гістограм, отриманих в ході аналізу і візуалізації, в інші програми (наприклад, Microsoft Word або CorelDraw) у векторній формі.

Практично всі сучасні ГІС дозволяють будувати топоповерхні окремого показника, а виконання арифметичних дій з топоповерхнями у частини з них не передбачена (наприклад, у Digitals, 3DField). Топоповерхні ГІС дозволяють представити у вигляді цифрової моделі рельєфу. Цифрова модель рельєфу (ЦМР, Digital Elevation Model, DML) – цифрове подання топографічної поверхні у вигляді регулярної мережі комірок заданого розміру (grid DEM) або нерегулярної трикутної мережі (TIN (Triangulated Irregular Network) DEM), це один з шарів ГІС, що містить цифрову інформацію про відмітки топографічної поверхні у вигляді растра або TIN-моделі.

Частина ГІС (наприклад, Surfer) дозволяють виконувати будь-які математичні операції з двома топоповерхнями (рис. 1), зберігаючи результат у вигляді третьої поверхні. При наявності більшої кількості поверхонь, які потрібно поєднати, потрібно будувати проміжні плани в ізолініях для кожної пари поверхонь, що не дуже зручно.

Виконання математичних операцій з топоповерхнями за допомогою ГІС найзручніше виконувати *за допомогою допоміжної сітки*, яка складається з множини точок розташованих у плані через кожні 10, 20 чи 50 м у залежності від масштабу плану, розмірів родовища і детальності його вивчення. Допоміжна сітка може бути створена як вручну (створенням таблиці з координатами допоміжних точок), так і за допомогою спеціальних модулів (створення точкової теми з подальшим вираженням її атрибутів – координат – в таблиці атрибутів). Визначити значення параметрів кожної точки допоміжної сітки для кожного плану можна виконувати за допомогою спеціальних модулів, наприклад, модуля для ArcView GIS 3.2 *LeoCross* (Версия 2.2), створеного Леоновим С.С. Для цього потрібні шар TIN-поверхні, створений по шару ізоліній показника (рис. 2, *а*), атрибутивна таблиця якого повинна обов'язково містити поле із значеннями ізоліній (горизонталей); та шар для інтерполяції (точкова тема) (рис. 2, *б*). При цьому створюється атрибутивна таблиця, в якій кожній точці допоміжної сітки шляхом інтерполяції по найближчим ізолініям привласнюється значення *z*-відмітки (показника, по якому будувався план в ізолініях) у тій одиниці вимірювання, в якій вимірюється величина на плані (%, м, бали, м/м<sup>2</sup> і т.д.).

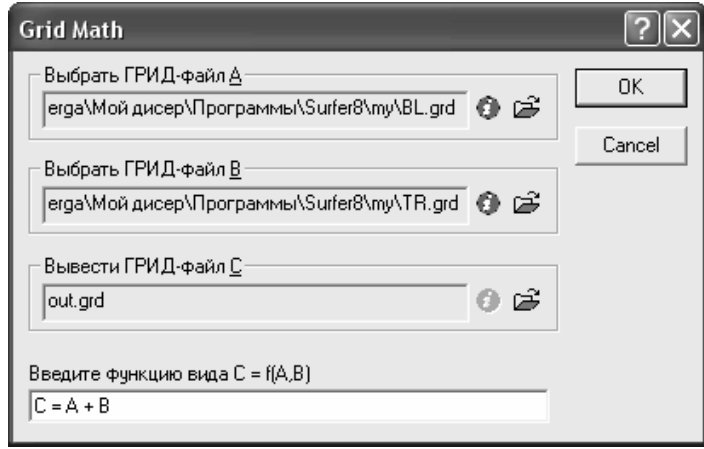

**Рис. 1**. Приклад виконання математичних операцій з топоповерхнями (Surfer)

Для створення підсумкових планів по якісним показникам, що мають різні одиниці вимірювання, потрібно або змоделювати вплив даних показників на підсумкову ознаку, що визначається, введенням відповідних поправочних коефіціентів (наприклад, вплив тріщинуватості, блочності, декоративності і іризації на формування вартості покладу декоративного покладу), або переведенням значень всіх показників у співставний вигляд – відсотки, хоча, знову ж таки, вибір мінімального та максимального значень показника, що відповідають 0 та 100%, повинен бути обґрунтованим і буде відрізнятися (в деяких випадках дуже сильно) для різних родовищ. Автором були виконані певні спроби [3] виявлення закономірностей зміни вартості декоративно-облицювального каменю в залежності від параметрів покладу (блочності) та характеристики каменю (декоративності) за даними 19 родовищ граніту для її прогнозування на родовищах, що проектуються або модернізуються, за результатами даних геологічної розвідки, але за браком потрібного обсягу достовірної інформації (частина каменевидобувних підприємств інформацію про вихід блоків по групам вважають комерційною таємницею і/або направильно відображають у документації) вона виявилась не зовсім вдалою і потребує окремих досліджень. Тому в даній роботі використано другий варіант поєднання планів в ізолініях різних показників, а саме переведенням значень всіх показників у відсотки.

Переведення значень показників у відсотки і поєднання топоповерхонь можна виконувати як за допомогою спеціальних модулів (на жаль, у більшості ГІС вони поки що відсутні), або "вручну" за допомогою, наприклад, табличного процесору MS Excel. Для цього дані всіх отриманих атрибутивних таблиць (порядкові номери, координати і значення якісних показників точок допоміжної сітки) переносяться в окремий файл (рис. 3), який додається до ГІС і може використовуватись для побудови топоповерхонь якісних показників підсумкової оцінки родовища.

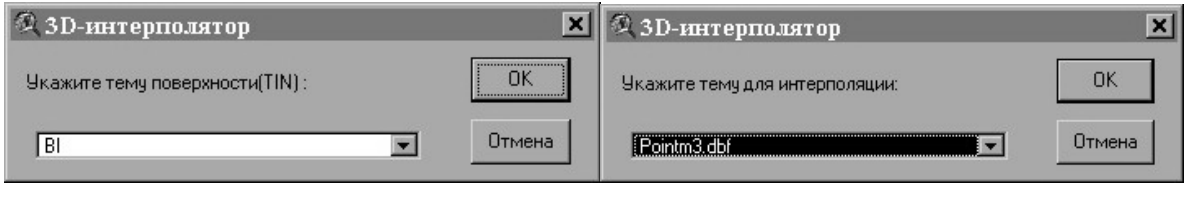

 $a \qquad 6$ 

**Рис. 2**. Приклад визначення значень параметра для точок допоміжної сітки (ArcView) *а* – вікно вибору топоповерхні; *б* – вікно вибору точкової теми;

| ID      | X     | Y     | Pers, % | <b>DEC</b> | DEC%  | 10Blok | BL%   | 100TR  | TR%   |
|---------|-------|-------|---------|------------|-------|--------|-------|--------|-------|
| 6       | 13900 | 14000 | 67,57   | 21,35      | 42,33 | 319,87 | 79,91 | 152,00 | 69,60 |
| 7       | 13900 | 14020 | 66,35   | 21,63      | 44,20 | 311,08 | 74,05 | 151,00 | 69,80 |
| 8       | 13900 | 14040 | 63,92   | 21,90      | 46,00 | 301,25 | 67,50 | 151,00 | 69,80 |
| 9       | 13900 | 14060 | 61,49   | 22,20      | 48,00 | 290,83 | 60,55 | 150,00 | 70,00 |
| 10      | 13900 | 14080 | 58,85   | 22,52      | 50,13 | 280,42 | 53,61 | 150,00 | 70,00 |
| $_{II}$ | 13900 | 14100 | 57,00   | 22,84      | 52,27 | 270,64 | 47,09 | 150,00 | 70,00 |
| 12      | 13900 | 14120 | 54,97   | 23,19      | 54,60 | 261,90 | 41,27 | 150,00 | 70,00 |
| 13      | 13920 | 13900 | 68,36   | 19,89      | 32,60 | 341,90 | 94,60 | 152,00 | 69,60 |
| 14      | 13920 | 13920 | 68,52   | 20,18      | 34,53 | 337,19 | 91,46 | 152,00 | 69,60 |
| 15      | 13920 | 13940 | 68,69   | 20,48      | 36,53 | 332,21 | 88,14 | 151,00 | 69,80 |
| 16      | 13920 | 13960 | 68,35   | 20,77      | 38,47 | 326,72 | 84,48 | 151,00 | 69,80 |
| 17      | 13920 | 13980 | 67,97   | 21,07      | 40,47 | 320,57 | 80,38 | 150,00 | 70,00 |
| 18      | 13920 | 14000 | 67,14   | 21,36      | 42,40 | 312,84 | 75,23 | 150,00 | 70,00 |
| 19      | 13920 | 14020 | 64,05   | 21,65      | 44,33 | 303,76 | 69,17 | 150,00 | 70,00 |
| 20      | 13920 | 14040 | 60,49   | 21,94      | 46,27 | 293,46 | 62,31 | 150,00 | 70,00 |
| 21      | 13920 | 14060 | 57,17   | 22,25      | 48,33 | 282,59 | 55,06 | 150,00 | 70,00 |
| 22      | 13920 | 14080 | 53,84   | 22,56      | 50,40 | 272,13 | 48,09 | 150,00 | 70,00 |
| 23      | 13920 | 14100 | 51,37   | 22,88      | 52,53 | 263,07 | 42,05 | 150,00 | 70,00 |

## **Рис. 3.** Приклад таблиці атрибутів

Наприклад, план перспективності покладу (рис. 4) складається за сукупністю основних показників структури покладу і якості каменю, що розглядалися при його геологічному вивченні і геометризації. Він показує наскільки перспективно розробляти родовище в даній частині покладу при умовах видобування прогнозованої кількості кондиційних блоків каменю (блочність) при встановленій складності відокремлення блоків від масиву з врахуванням існуючих систем тріщин (тріщинуватість), можливості використання продукції в різних умовах (зміненість породи) і привабливості даної продукції (блочність і іризація). Даний план показує, наскільки раціонально розробляти окремі ділянки родовища і дозволяє виконувати певний прогноз відносно ефективності відробки порід. Для Головинського родовища лабрадориту використовувались плани декоративності, тріщинуватості, блочності, іризації та зміненості породи.

**Висновок**. Виконуючи математичні дії з отриманими при геометризації топоповерхнями, можна згрупувати ділянки родовища за певними критеріями і визначити найкращі ділянки родовища як за популярністю каменю, так і за сферами його застосування (наприклад, якщо на одній з ділянок родовища залягає високодекоративний камінь з низькою погодостійкістю, то рекомендовано його використання лише для виготовлення виробів внутрішнього облицювання). При цьому спосіб побудови допоміжної сітки точок, дуже працемісткий на папері, при використанні ГІС дозволяє швидко отримати високоякісно побудовані плани поєднання декількох параметрів.

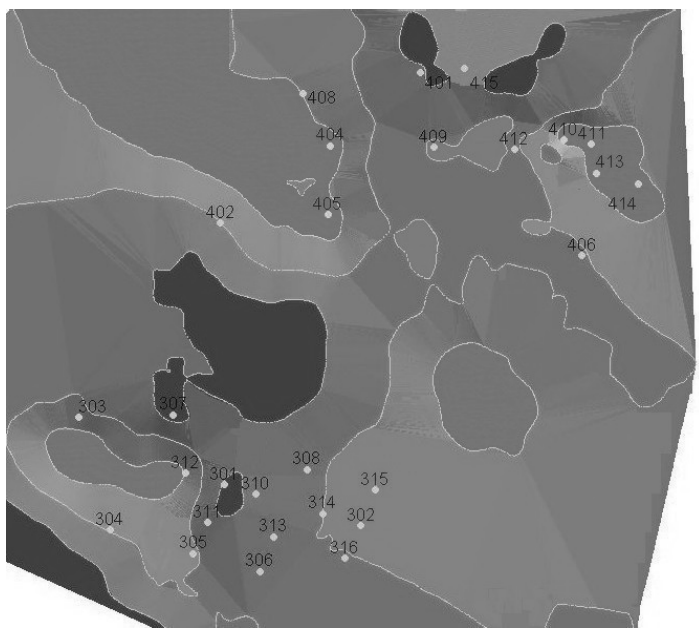

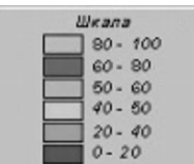

**Рис. 4**. План перспективності в ізолініях і колірна шкала до нього (Головинське родовище лабрадориту) [1, 5]

## **Библиографический список**

1. **Боденчук М.Г**. Звіт про розвідку Головинського родовища лабрадоритів в Черняхівському районі Житомирської області в 2000-2001 рр. – К.: ДКГЕ Укргеолбудм держкорпорації Укрбудматеріали, 2001.

2. **Виноградов М**. Современные средства визуализации и обработки двумерных научных данных. - http://www.amlab.ru/paper\_max.shtml

3. **Іськов С. С.** Дослідження кореляційного зв'язку між експертною вартістю облицювального каменю та декоративністю і блочністю покладу на прикладі гранітів Українського щита // Вісник ЖДТУ, Технічні науки, Житомир, РВВ ЖДТУ. – 2006. - № IV (39). - С. 269-278.

4. **Кирмасов А. Б**. Анализ пространственных данных в геологии средствами ArcView // Современные геоинформационные технологии. – 2002. – № 2 (21). – С. 13–16.

5. **Королёв А. П.** Отчет о результатах эксплуатационной разведки Головинского месторождения лабрадорита в Черняховском районе Житомирской области УССР, проведенных в 1989-1990 гг. К.: Укргеолстром, 1990.

6. **Світличний О. О., Плотницький С. В.** Основи геоінформатики. – Суми: ВТД "Університетська книга", 2006. – 295 с.

© *Іськов С.С., Камських О.В., Панасюк А.В., 2009*